# **Основные сведения о программных комплексах систем управления Изучение программы Scilab**

**• Scilab** (научная лаборатория) – пакет прикладных математических программ для инженерных (технических) и научных расчетов.

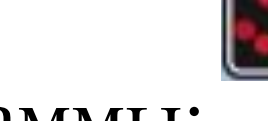

- Значок программы:
- Расположение: C:\Program Files\scilab-6.1.0\bin
- Операционная система: Linux, OS X, Windows
- Последняя версия 6.1.0 (25 февраля 2020 года)

## **Работа в окне команд и приложении Xcos. Рабочие окна**

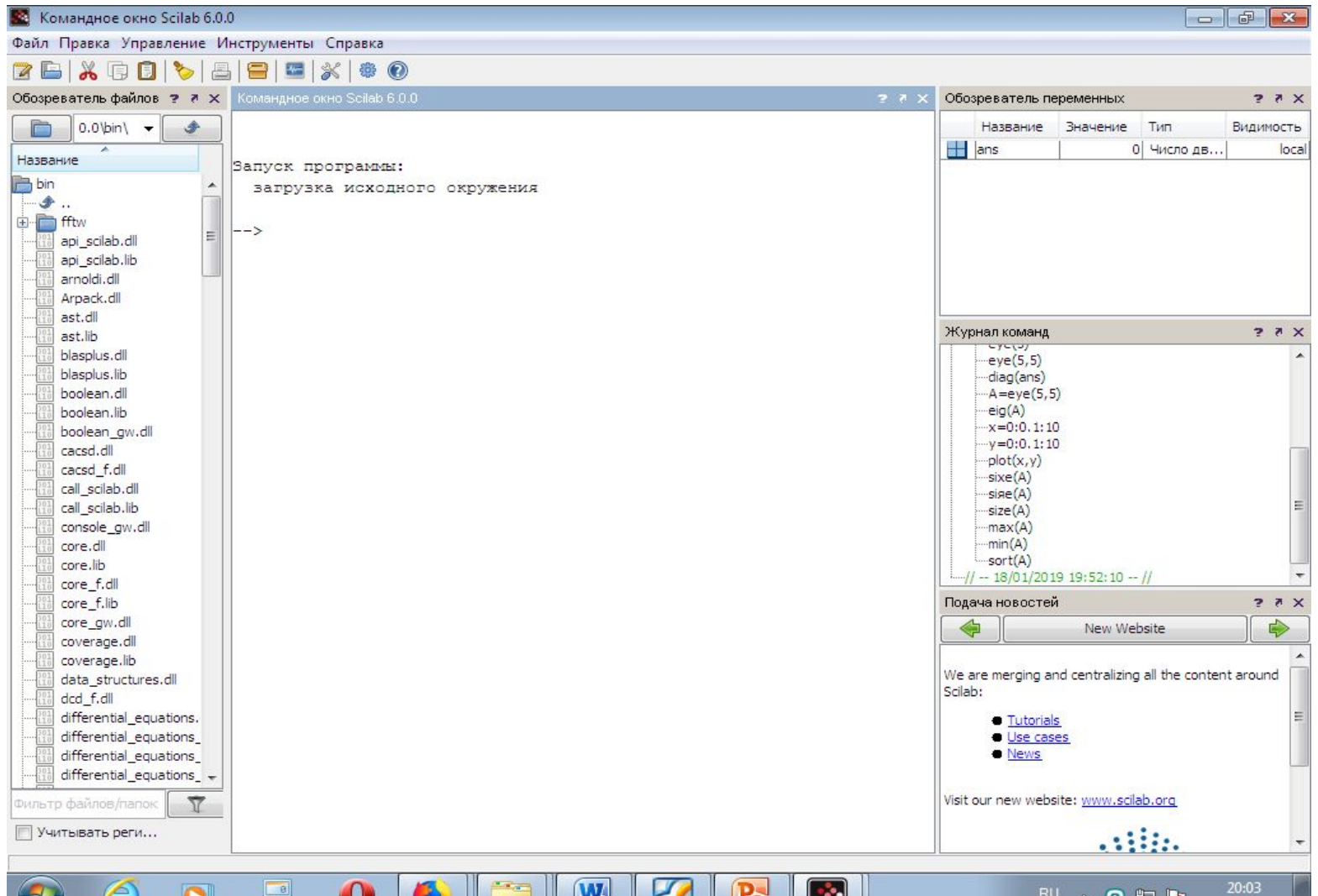

18.01.2019

## **Правила построения модели системы с помощью программного кода и средств визуального моделирования**

Запуск: Инструменты → Текстовый редактор SciNotes

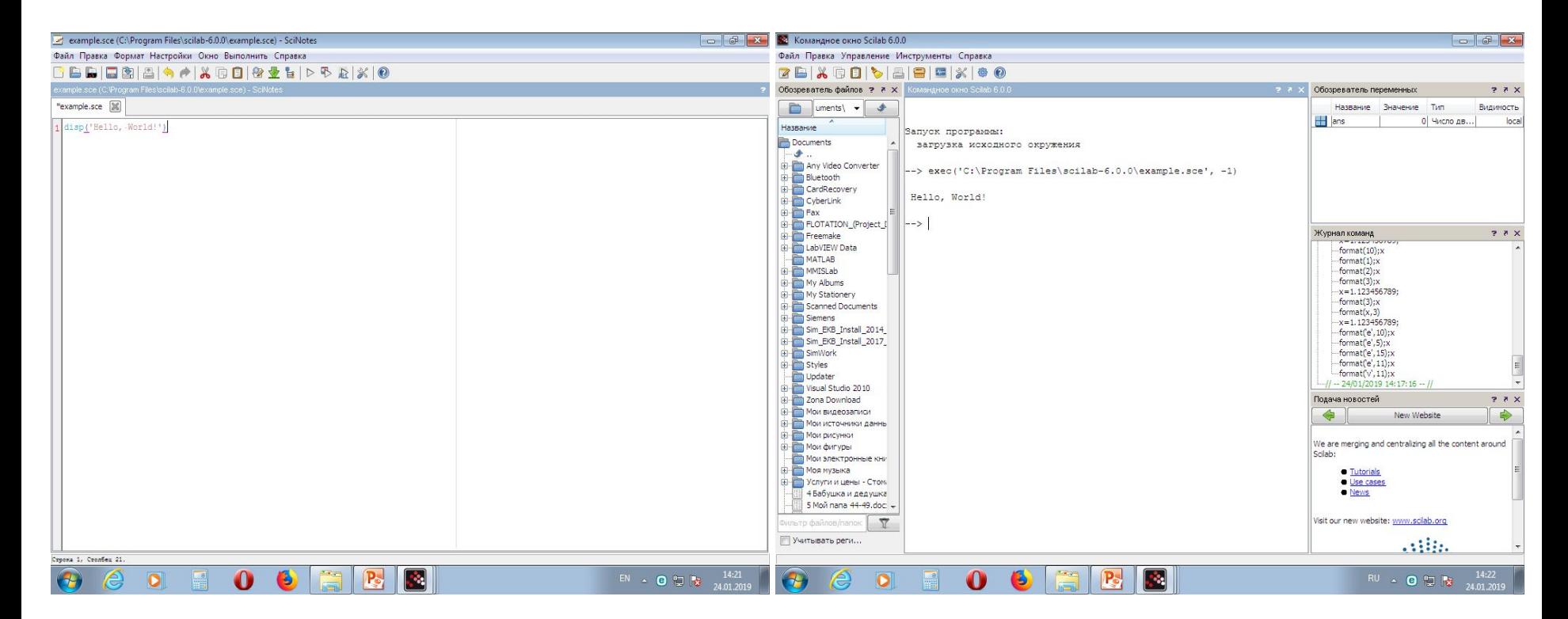

### Запуск: Инструменты → Визуальное моделирование Xcos Запуск окна с блоками: Вид → Палитры блоков

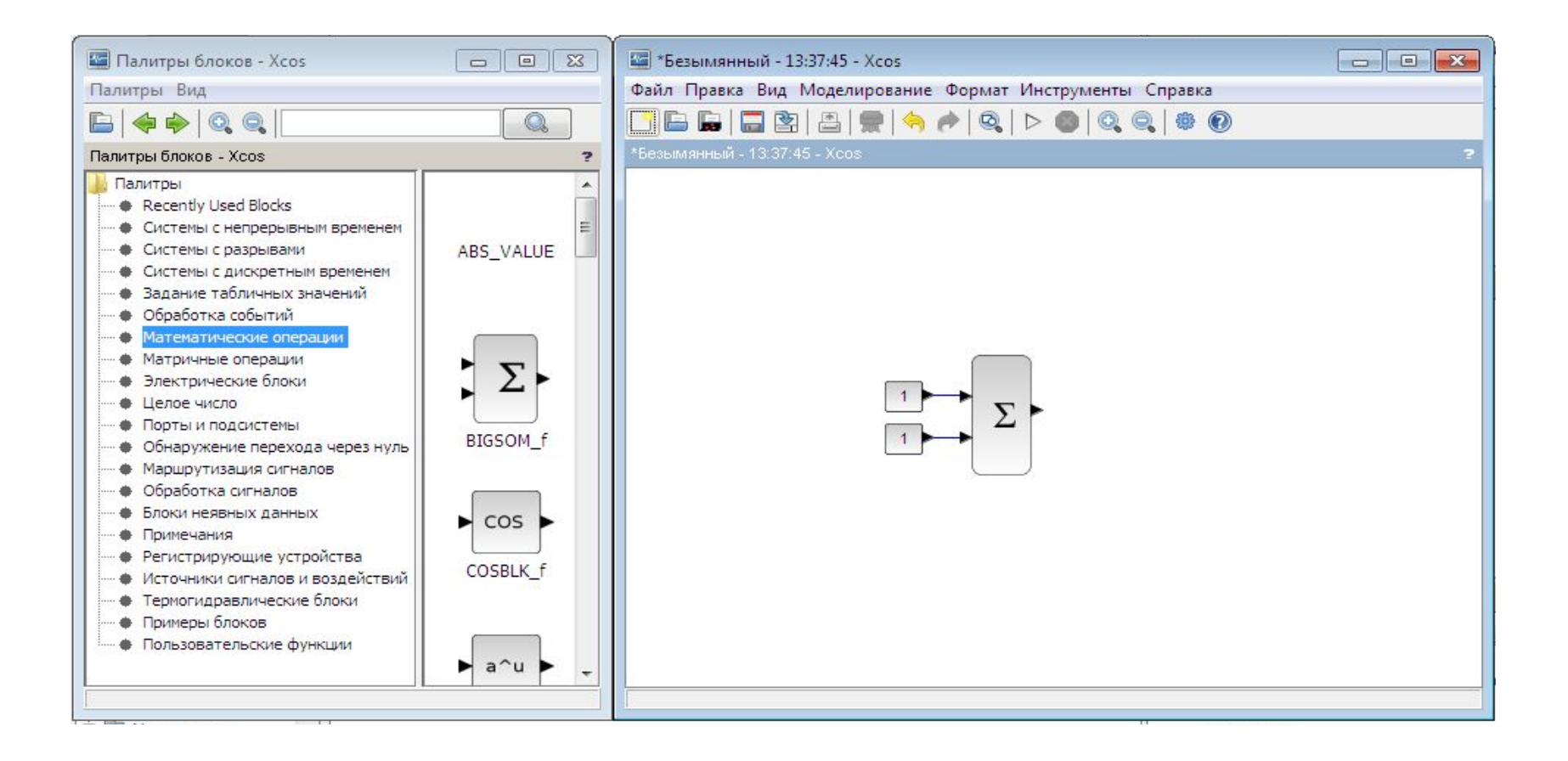

## **Форматы данных Scilab**

#### **Последовательность вызова**

format([type],[long])  $v = format()$ 

format(m)

#### **Аргументы**

type - символьная строка

long - целое число (максимальное число знаков (по умолчанию 10))

v - вектор текущего формата

v(1) - тип формата : 0 для 'e' и 1 для 'v';

v(2) - количество знаков.

m - вектор для установки в новый формат

m(1) - количество знаков;

m(2) - тип формата: 0 для 'e' и 1 для 'v'

#### **Описание**

Устанавливает текущий формат отображения с помощью параметра type; он может быть одним из:

"v" для переменного формата (по умолчанию);

"e" для e-формата.

**Пример: --> format('e',15);x**  $\mathbf{x}$  =  **1.12345679D+00 --> format('e',11);x**  $\mathbf{x} =$  **1.1235D+00 --> format('v',11);x**

 $\mathbf{x} =$ 

 **1.12345679**

### **Выполнение математических операций в программе Scilab**

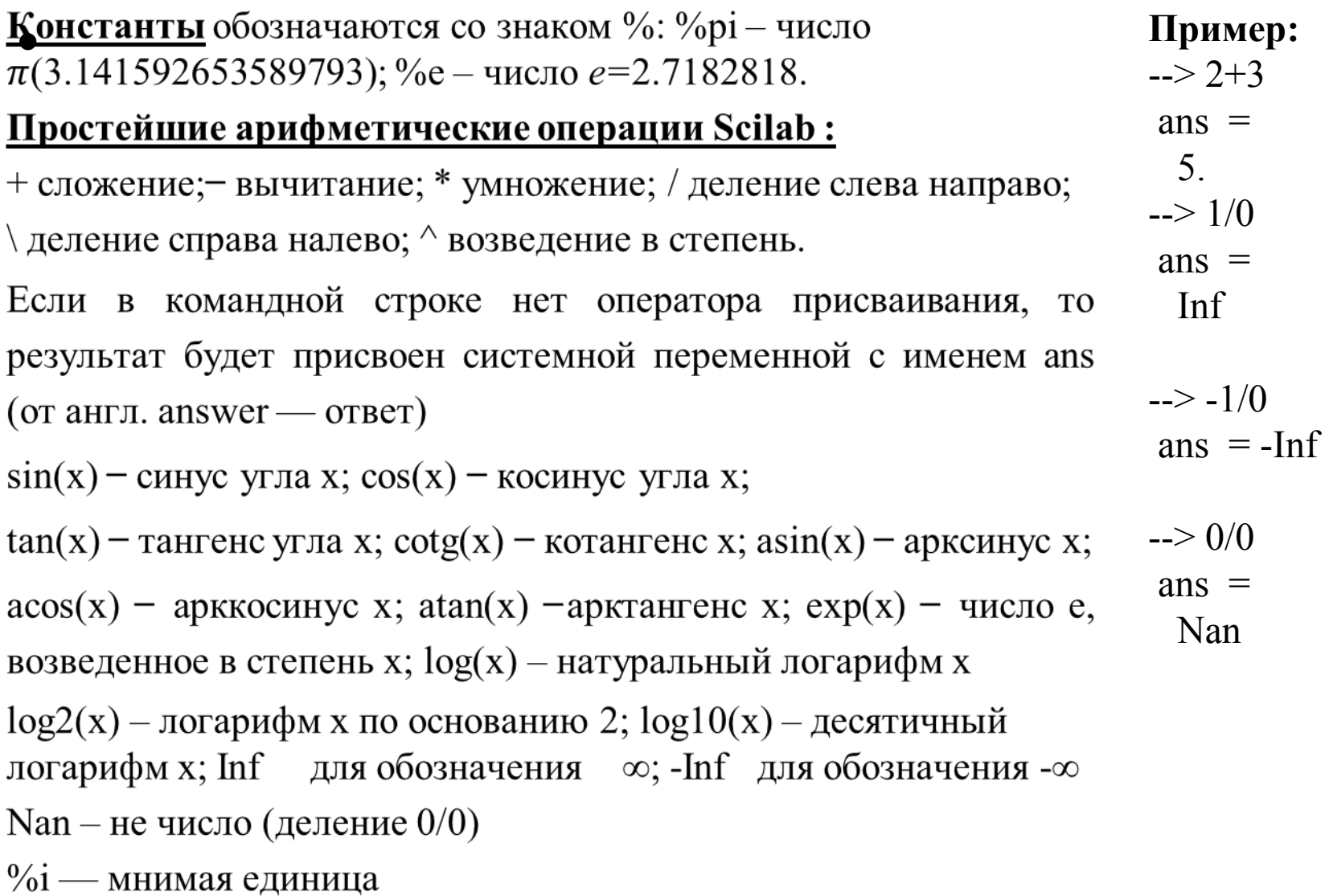

### Полезные команды Scilab

На клавиатуре: - переход к предыдущей команде

- к следующей команде

Выведенную на экран команду можно редактировать Двойным щелчком можно вызвать команду из «Журнала команд»

clc - очистка командного окна

 $who$  – вывод имен активных переменных

whos - информация об активных переменных

clear  $a$  - удаление переменной  $a$ 

clear - удаление всех переменных

help 'имя команды '- вызов справки по указанной команде

## **Векторы** в Scilab

```
a=[0 1 2]; - вектор-строка
\Rightarrow b=1:3:20
h =1. 4. 7. 10. 13. 16. 19.
length(b) - \muлина вектора b
--> length(b) – длина вектора
ans =7.
```
linspace(начальное значение, конечное значение, количество элементов) линейное пространство

```
linspace(1,10,10)\Box
```
 $ans =$ 

1. 2. 3. 4. 5. 6. 7. 8. 9. 10.  $C = [1; 2; 3];$  - вектор-столбец